## **Netbotz Appliance**

Para conectarse a la consola remota necesitamos el cable USB e instalar los drivers necesarios desde <http:///www.ftdichip.com>.

Iniciamos desde el Hyperterminal (desde el putty aparecen símbolos raros. Habrá que probar con distintas emulaciones del terminal) con los siguientes parámetros Bits por segundo:38400 Bits de Datos:8 Paridad: n bits parada :1 Control de flujo: none

## **Actualizar**

- 1. Bajamos la nueva versión a instalar y ejecutamos el cliente de tftp que incluye
- 2. Nos conectamos al appliance y nos validamos como root (después de un reset hay que pulsar **enter** antes de 10 sg)
- 3. Le indicamos al appliance donde está el servidor de tftp

```
setenv serverip xxx.xxx.xxx.xxx
saveenv
```
1. verificamos los parámetros

printenv

2. En caso de tener que cambiar algún parámetro de la configuración de red podemos cambiarlos con los siguientes comandos:

```
setenv ipaddr xxx.xxx.xxx.xxx
setenv netmask xxx.xxx.xxx.xxx
setenv gatewayip xxx.xxx.xxx.xxx
saveenv para gaurdar los cambios
reset para resetear el equipo
```
1. Para actualizar el firmware ejecutar

postupg

2. Una vez que el equipo se reincia volvemos a validarnos y ejecutamos una de los siguientes comandos:

```
rootupg ->Actualiza borrando las configuraciónes del Bot
rootupg keep ->Actualiza pero guarda cualquier configuración en el bot
```
From: <http://wiki.intrusos.info/> - **LCWIKI**

Permanent link: **<http://wiki.intrusos.info/doku.php?id=seguridad:monitorizacion:netbotz>**

Last update: **2023/01/18 14:37**

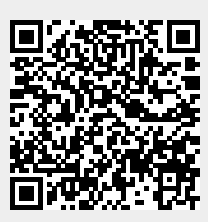